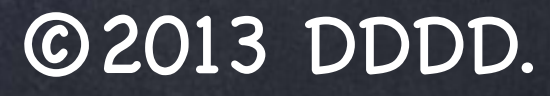

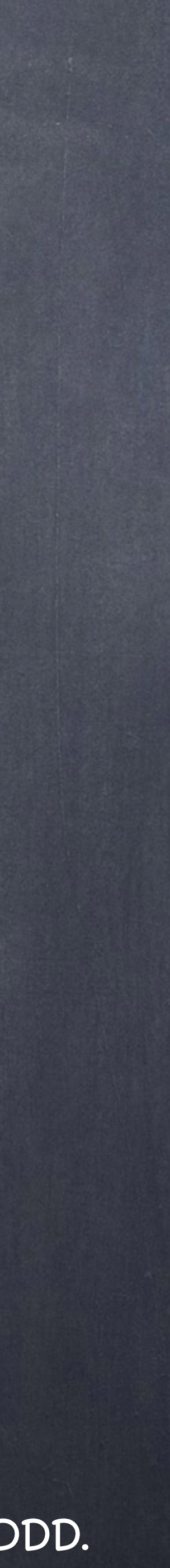

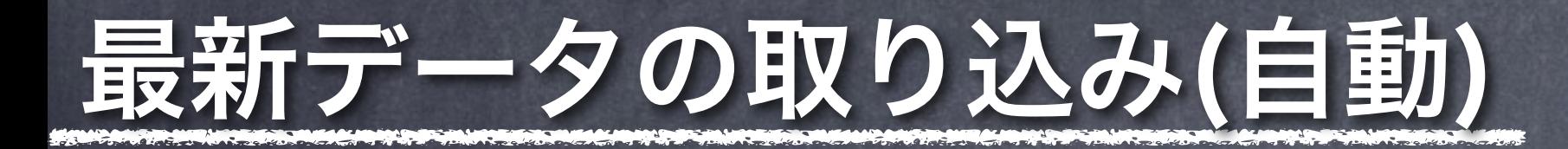

 MWSにアカウントをお持ちであれば、最新の出品データも自動でをげばらに取り込む事が可能 です。げばらユーザーは特に問題がない限り自動で取り込みすることをおすすめします。 以降自動によるレポート取り込みについて説明します。

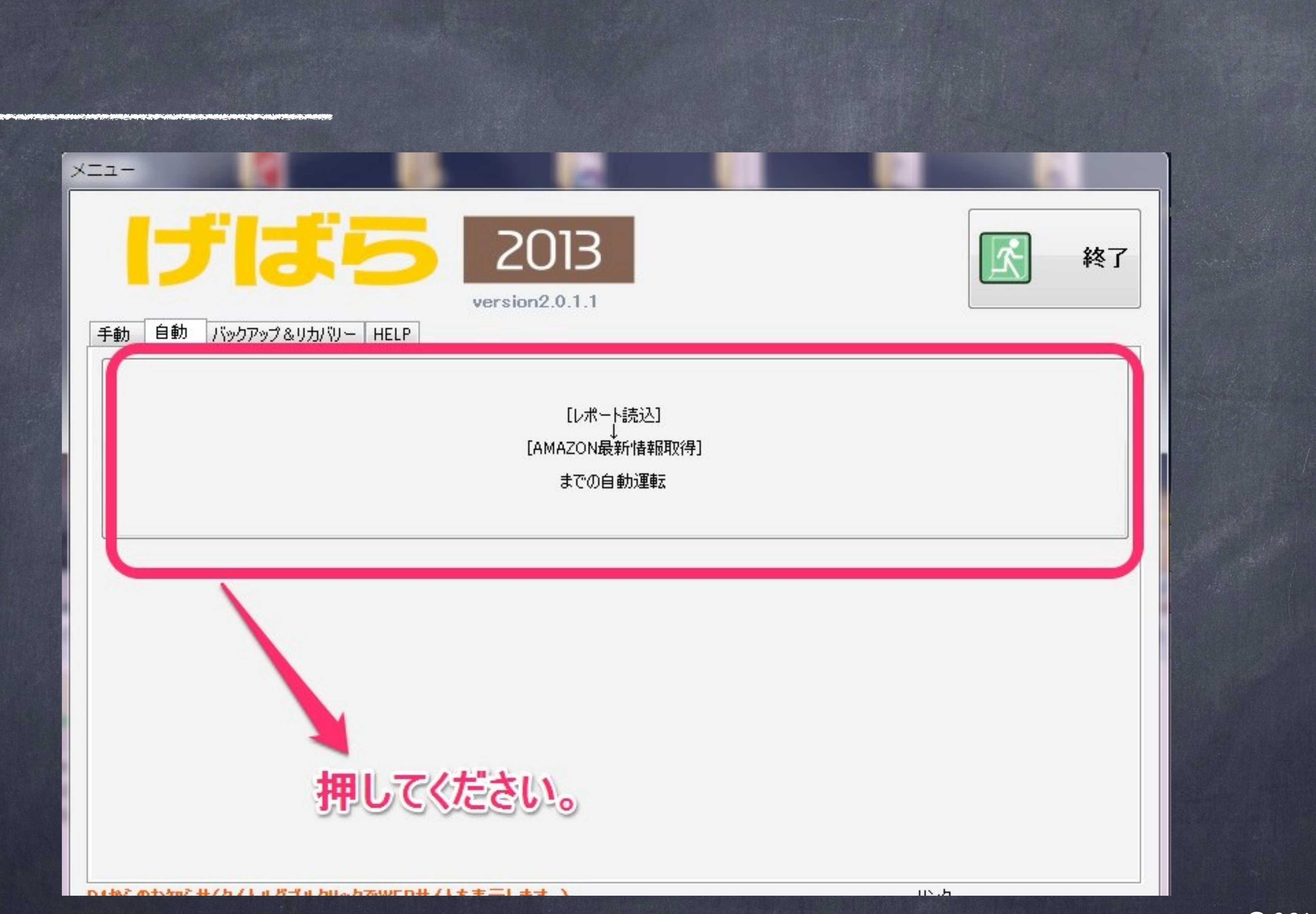

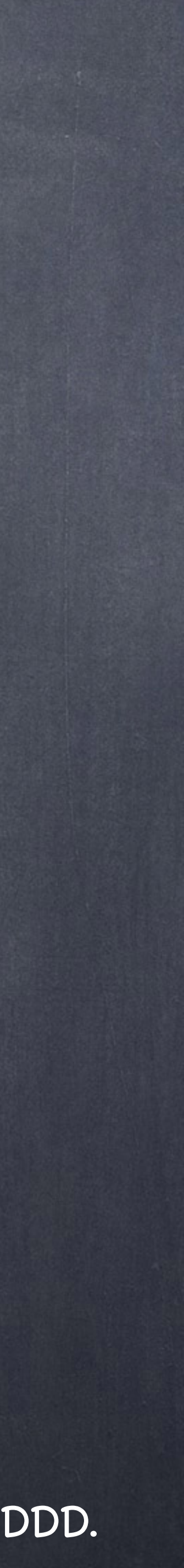

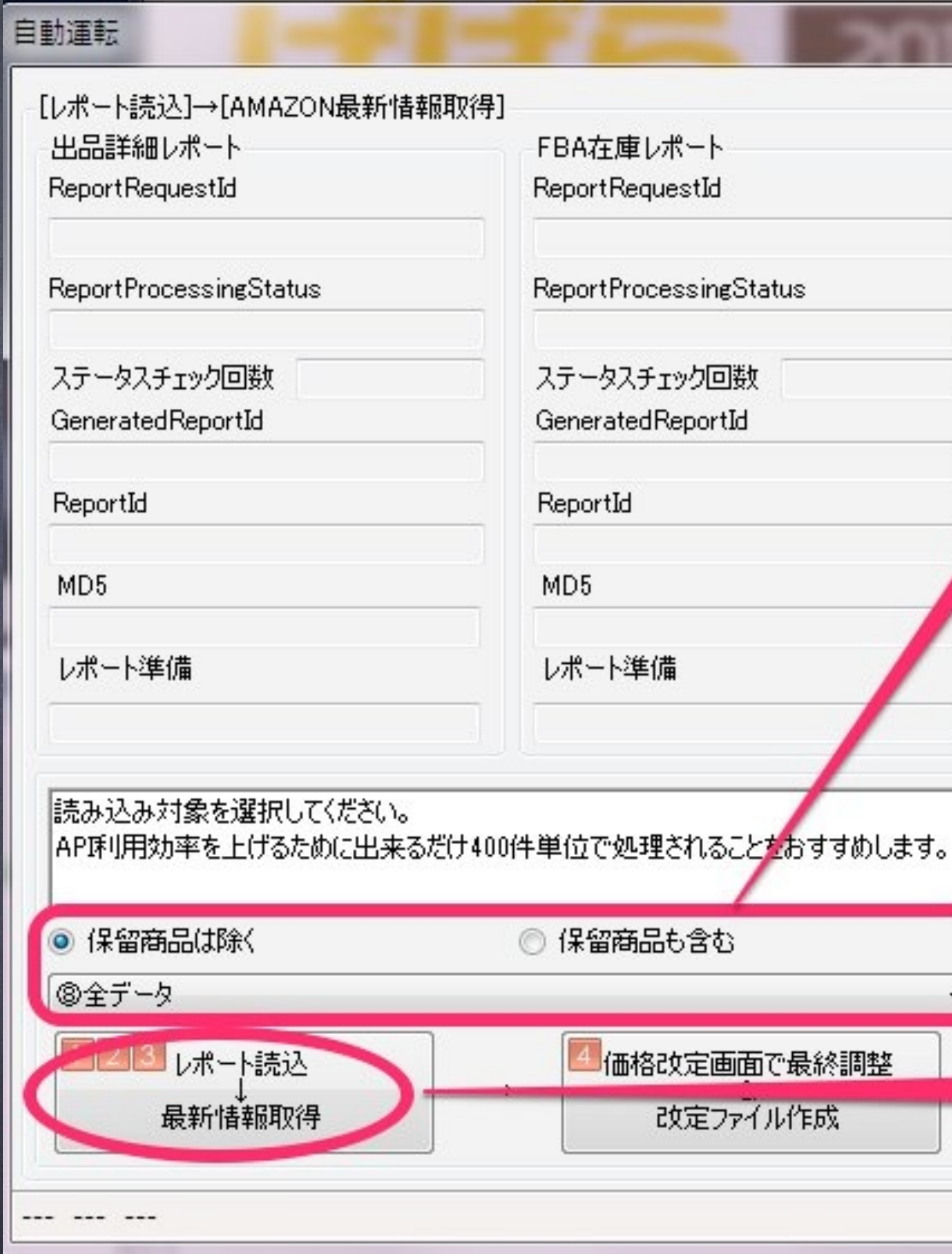

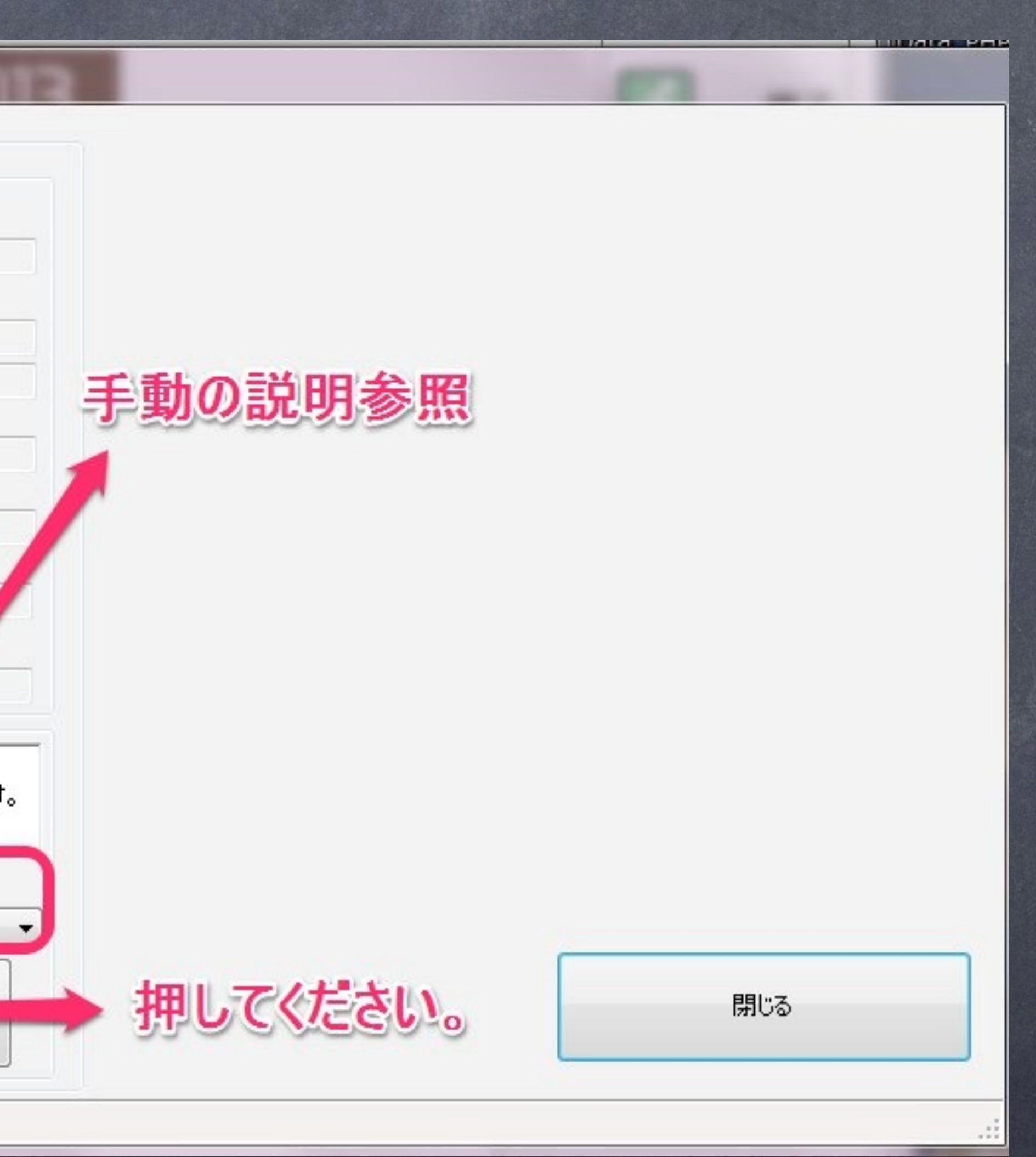

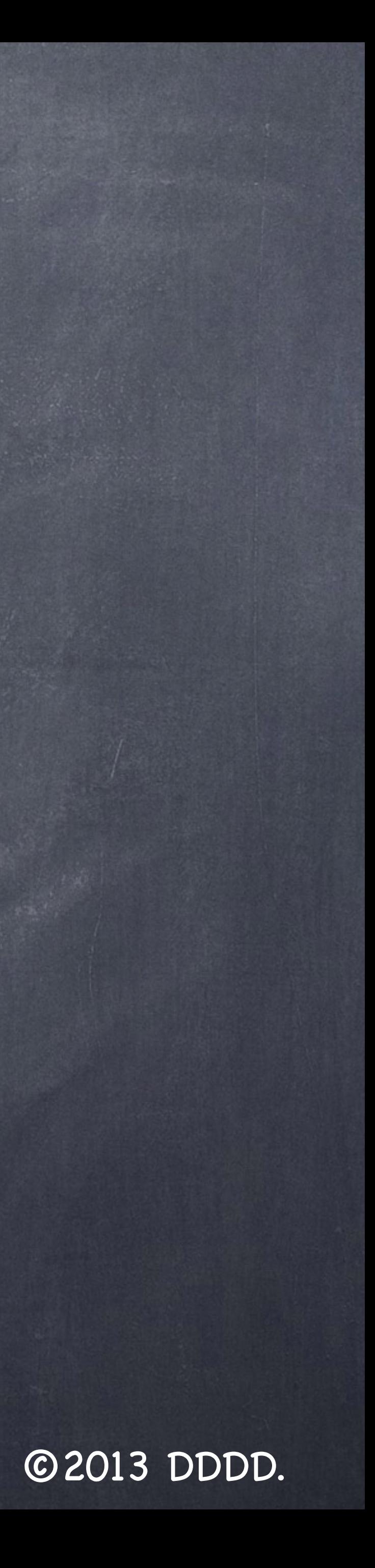

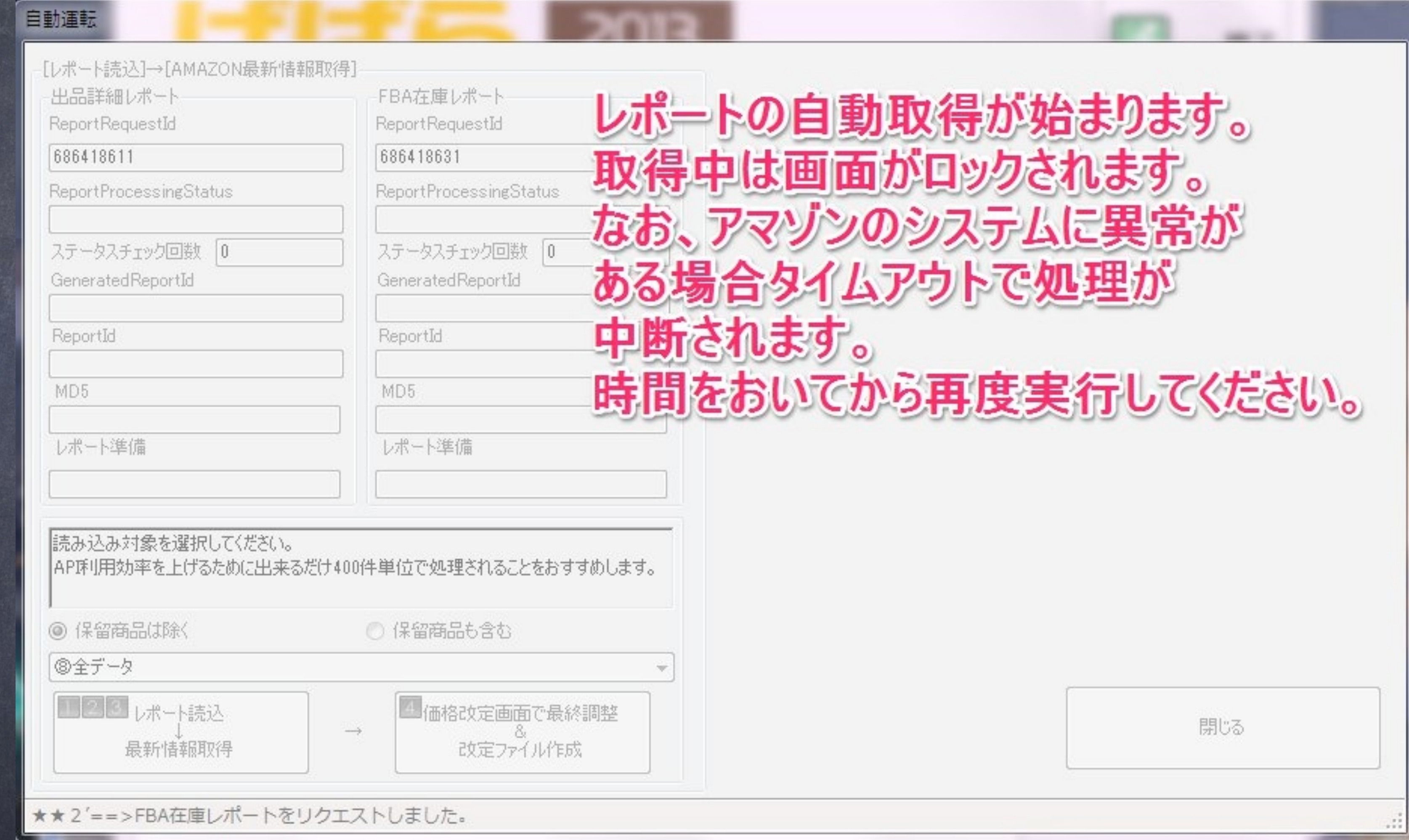

**DESCRIPTION OF REAL PROPERTY** 

©2013 DDDD.

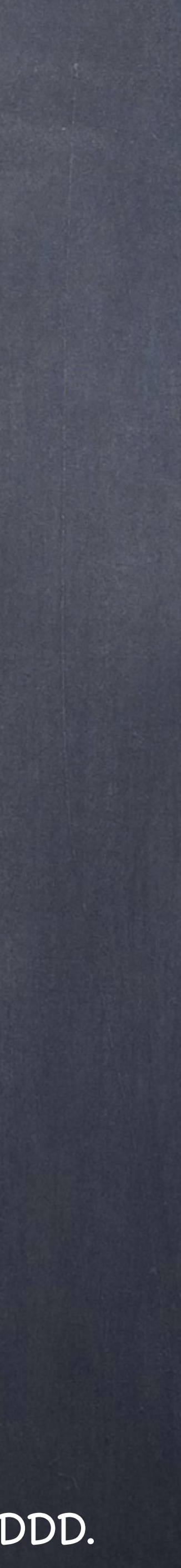

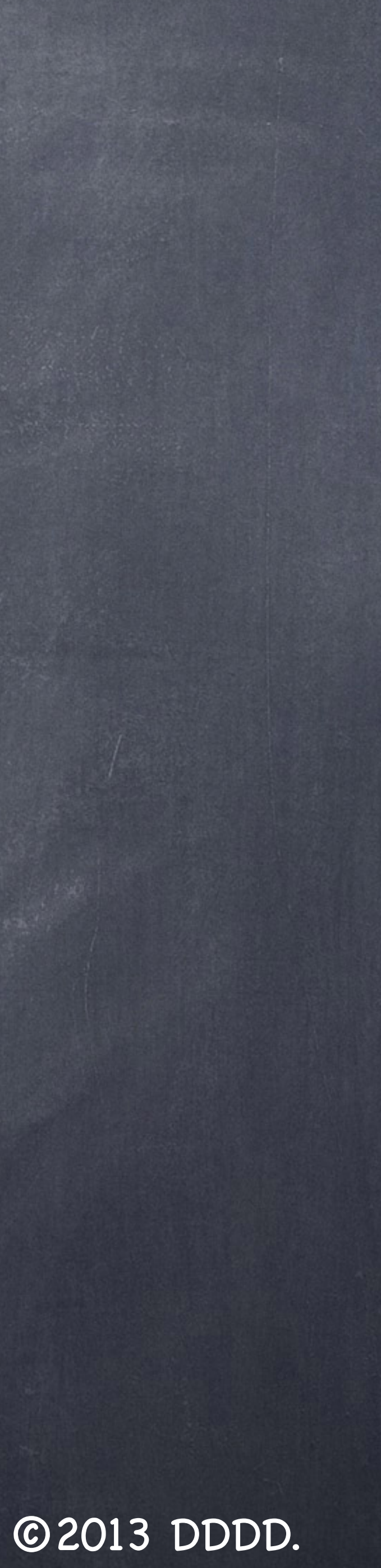

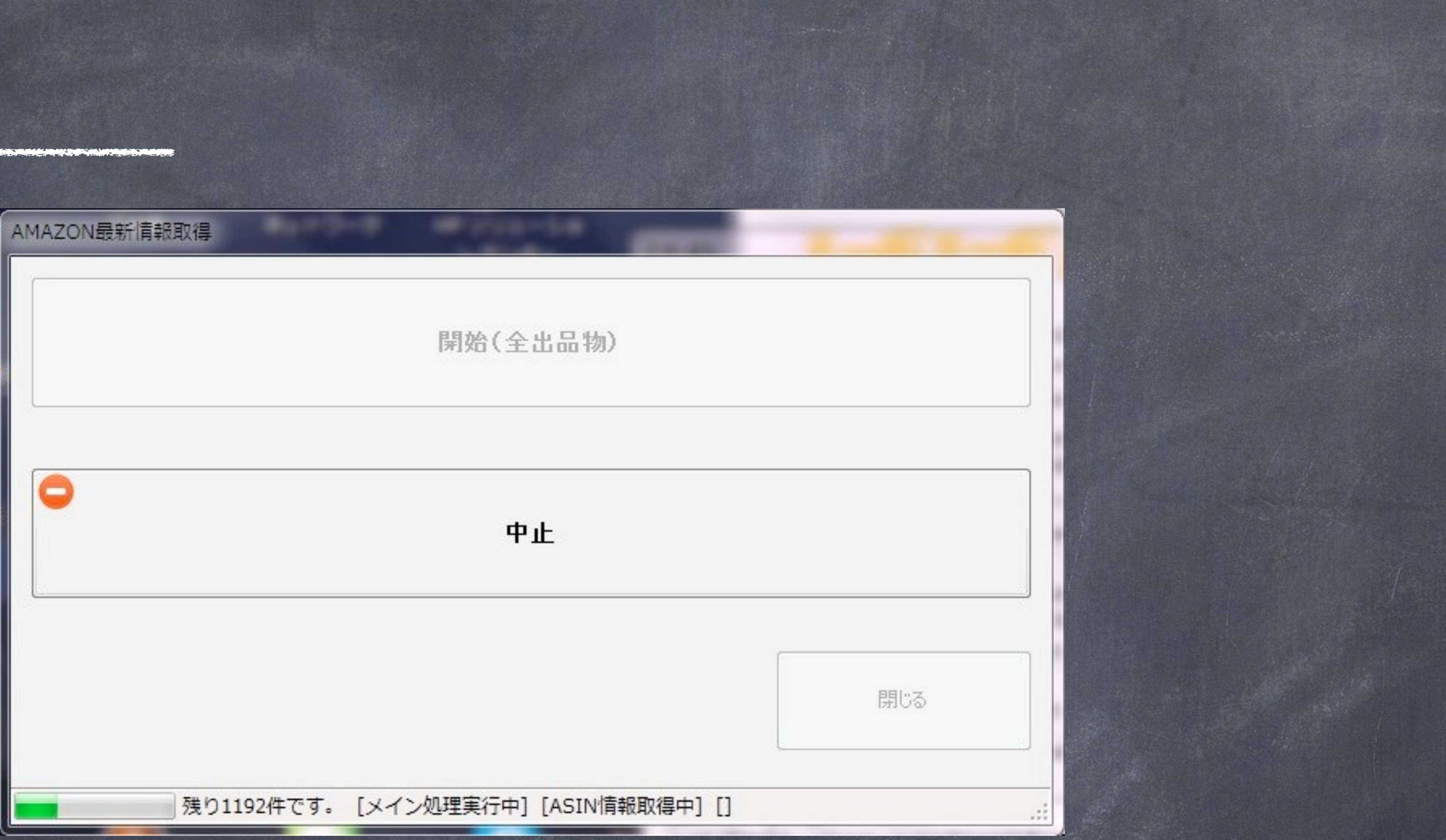

レポートの取得が完了したら、自動的にAMAZON最新情報を取得します。 やむを得ず中止したい場合は、中止ボタンを押してください。

### ©2013 DDDD.

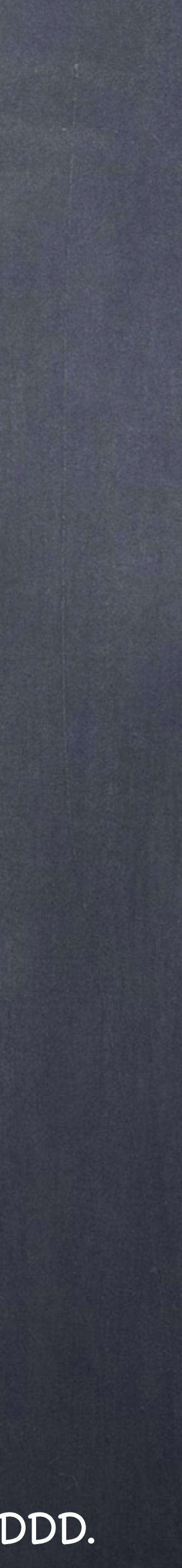

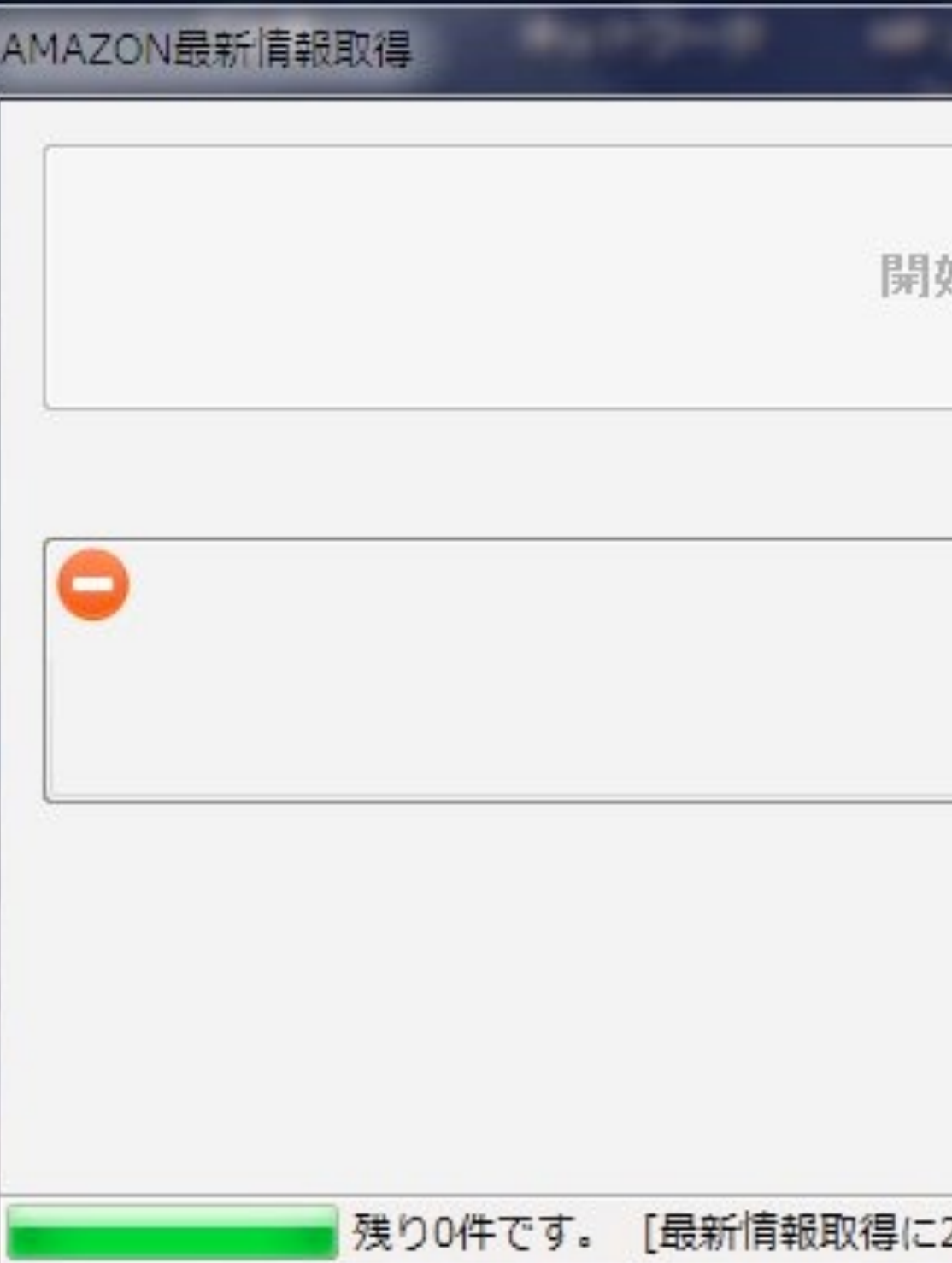

# 最新情報取得完了しましたら、画面のようにメッセージが表示されます。 OKを押してください。

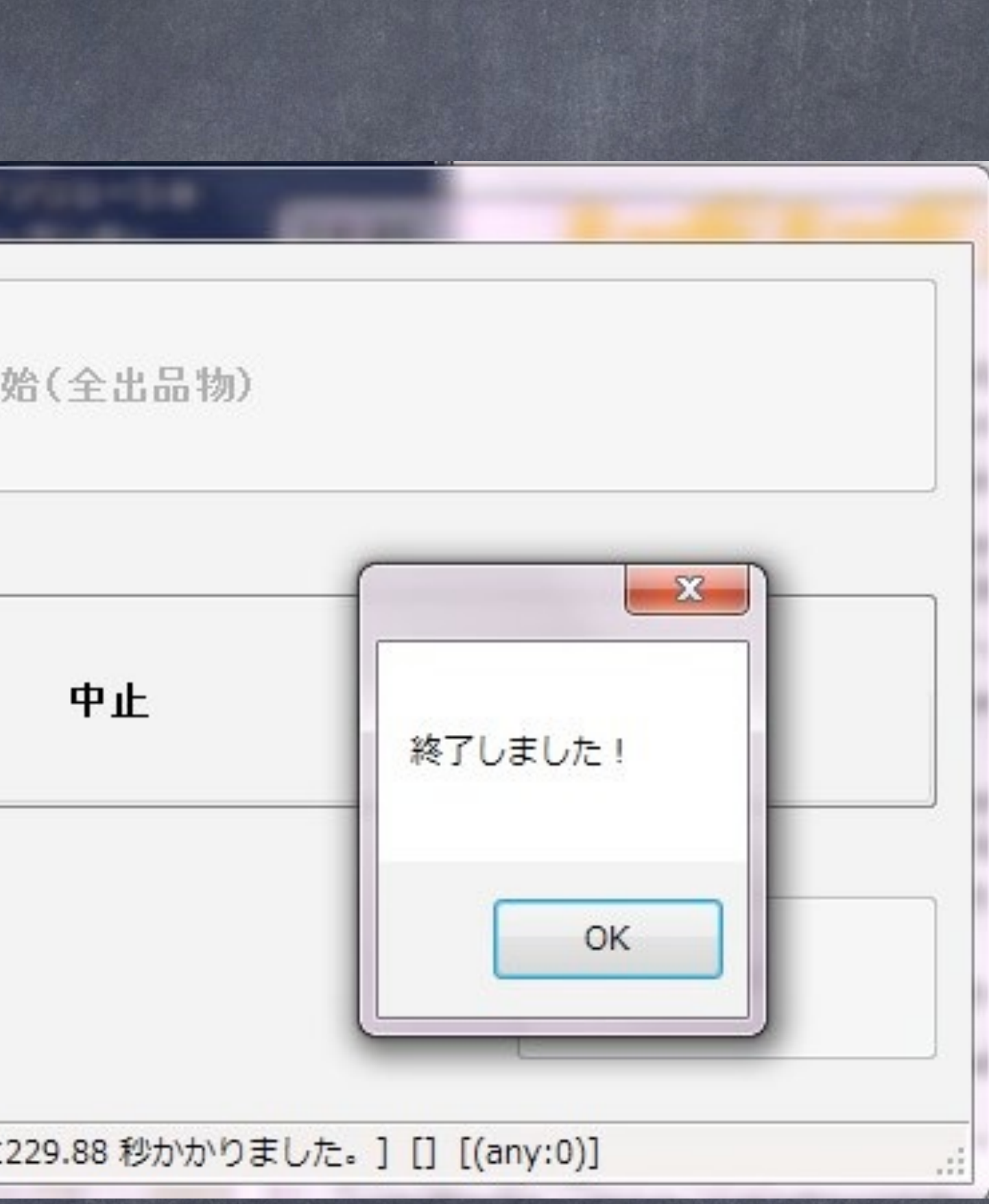

**MARINE COMPANY AND IN** 

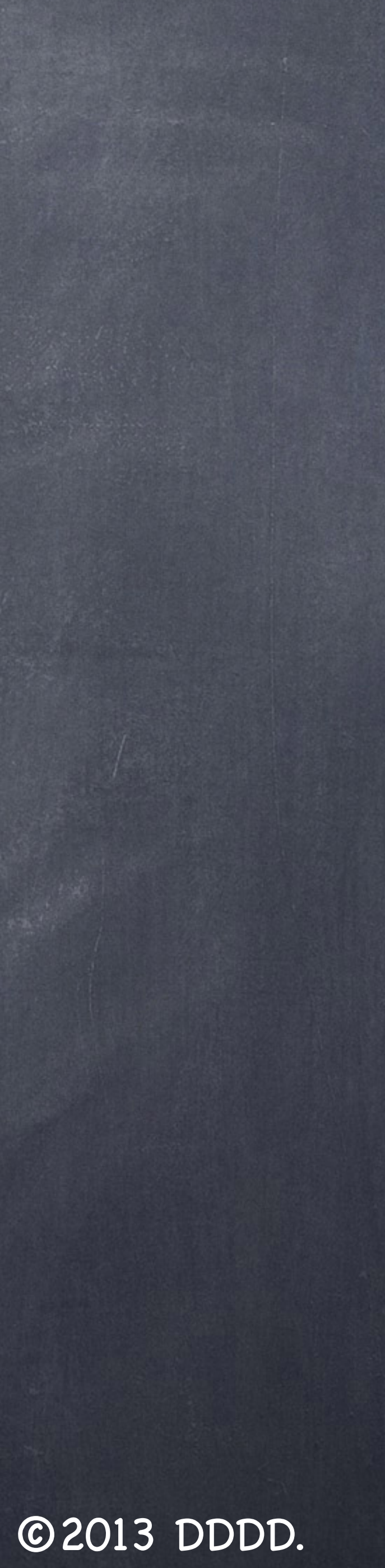

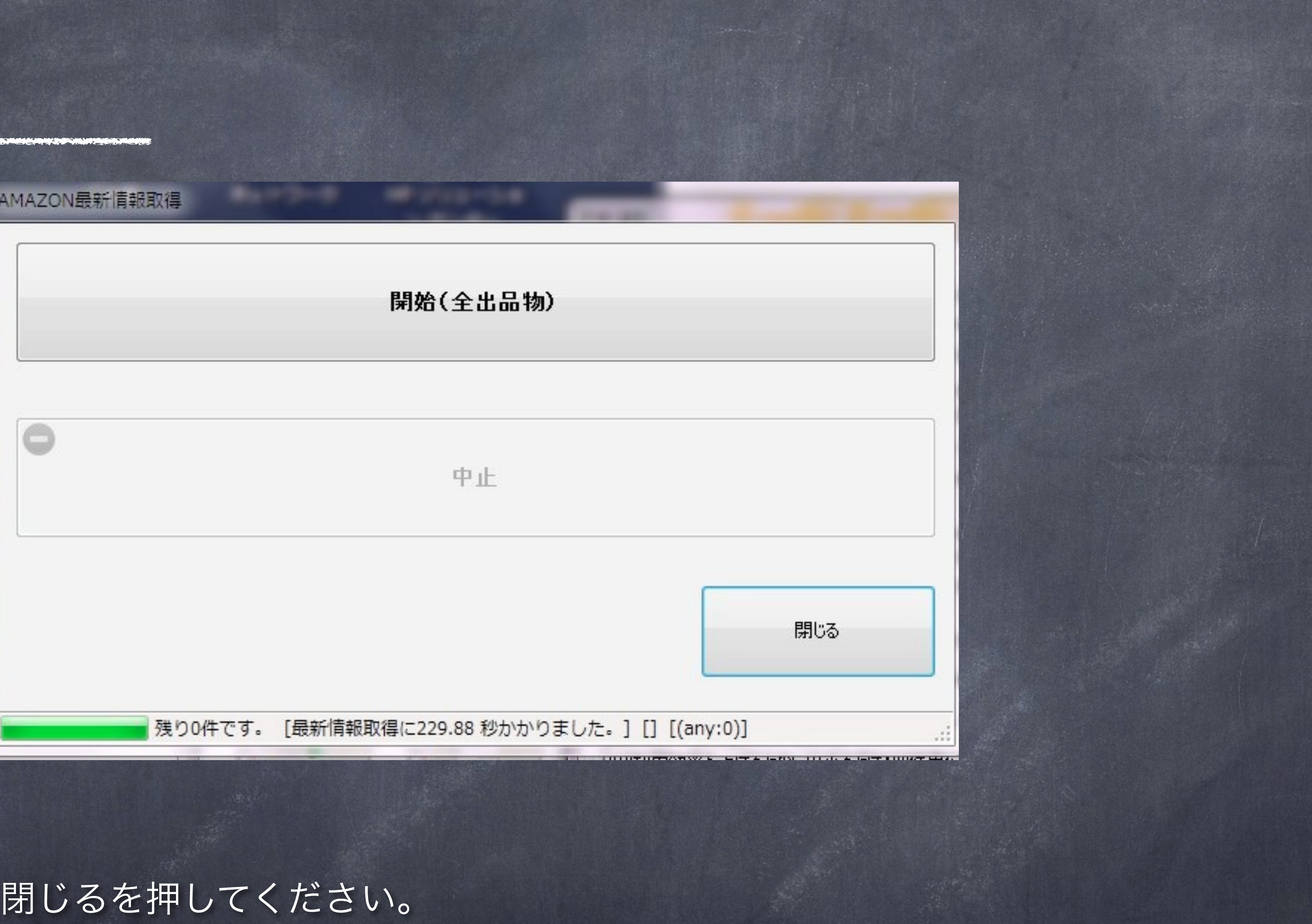

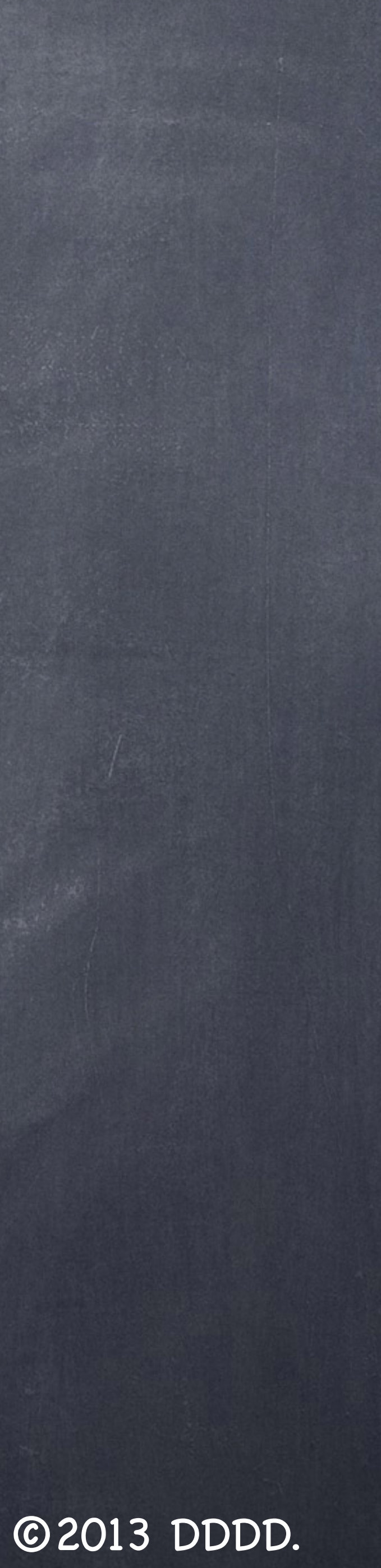

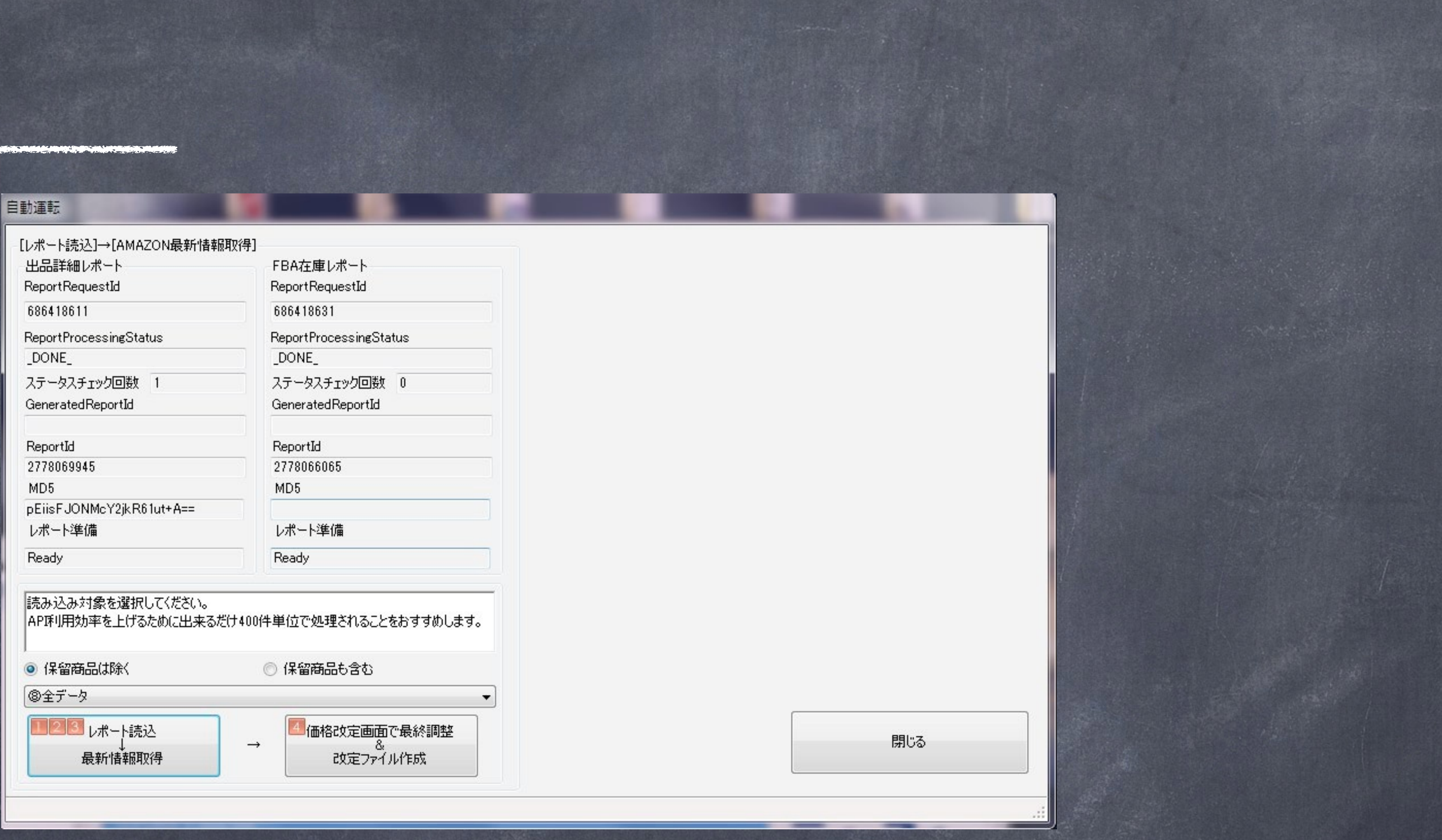

## 以上で完了です。

「4価格改定画面で最終調整&価格改定ファイル作成」を押してください。 (TOPメニューの同じボタンのショートカットとなっています。)